## Once downloaded:

| Ass                  | signed Loads | ۹ |                   |
|----------------------|--------------|---|-------------------|
| 51                   |              |   | The cards show e  |
| Ordered              | -            |   | are assigned to t |
| DUP 1                |              |   |                   |
| 10/09/2020           |              |   |                   |
| Sample location 123  | 3            |   |                   |
| 10/09/2020           |              |   |                   |
| <b>50</b><br>Drdered | •            | • |                   |
| DUP 1                |              |   |                   |
| 11/09/2020           |              |   |                   |
| DUP2<br>13/09/2020   |              |   |                   |
|                      |              |   |                   |
| 49                   | -            |   |                   |
| Ordered              | -            |   |                   |
| Sample location 123  | 3            |   |                   |
| 16/09/2020           |              |   |                   |
| DUP 1                |              |   |                   |
| 25/09/2020           |              |   |                   |

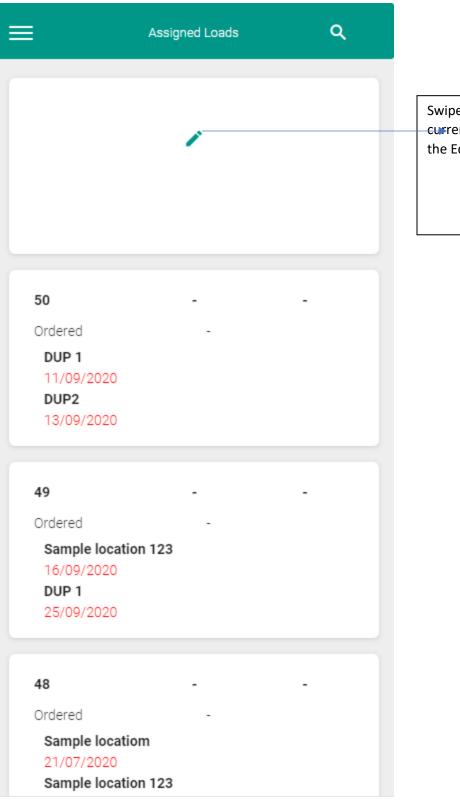

Swipe left on the load that you are currently working on and then press the Edit action to open up load details

| ing                                     |
|-----------------------------------------|
|                                         |
| firmation                               |
|                                         |
| ber                                     |
|                                         |
| ad Status                               |
|                                         |
|                                         |
|                                         |
|                                         |
| patch, drivers cai<br>well for dispatch |
| e the note, drive<br>nit                |
|                                         |
| hi<br>, c                               |